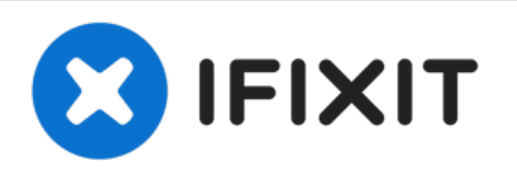

## **Technique - Réinitialiser**

Parfois, il suffit d'appuyer sur le bouton de réinitialisation pour que tout s'améliore.

Rédigé par: Melinda Phan

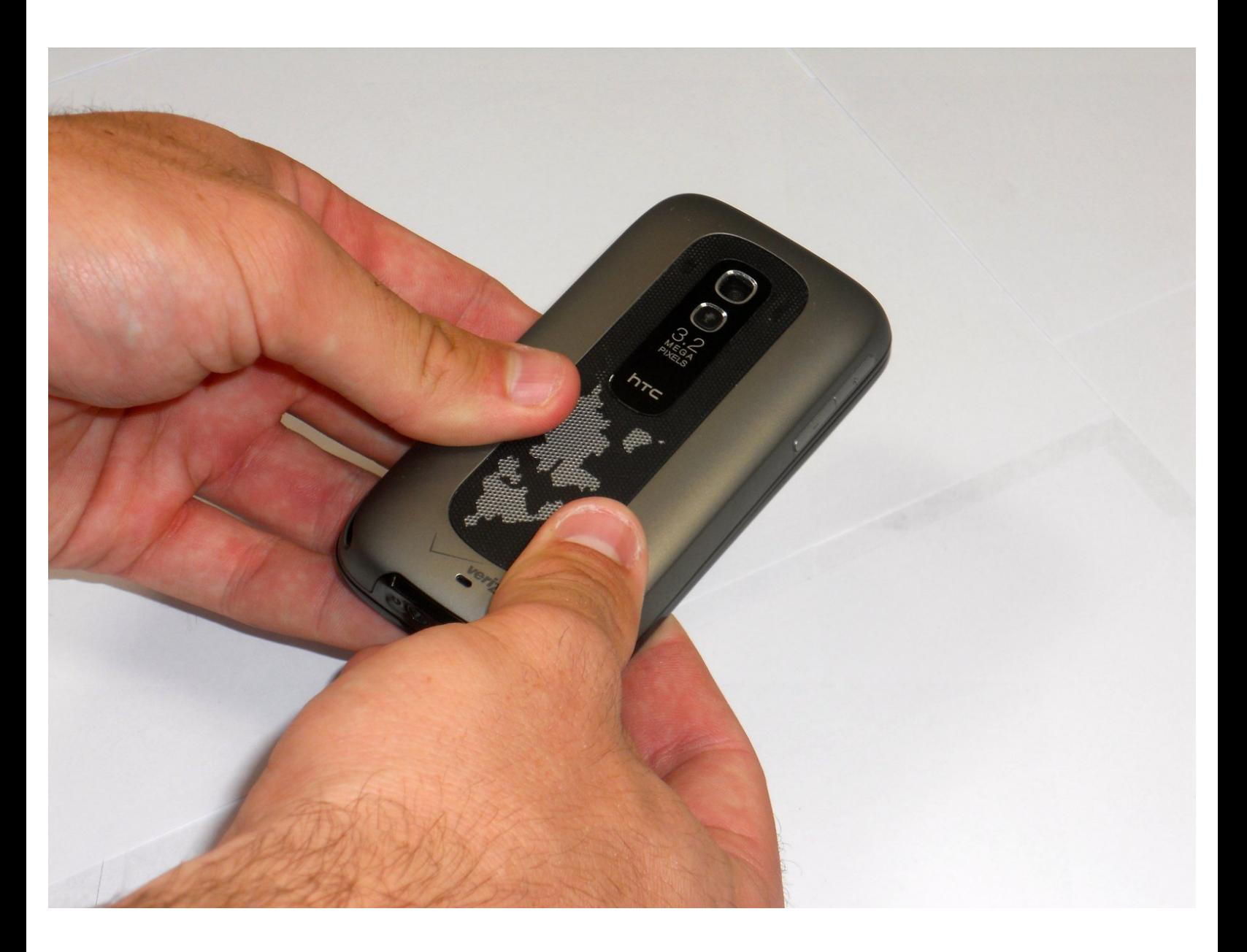

Ce document a  $\tilde{A}$ ©té créé le 2022-09-23 02:48:26 AM (MST).

Ce document a  $\tilde{A}$ ©té créé le 2022-09-23 02:48:26 AM (MST).

## **Étape 1 — Technique - Réinitialiser**

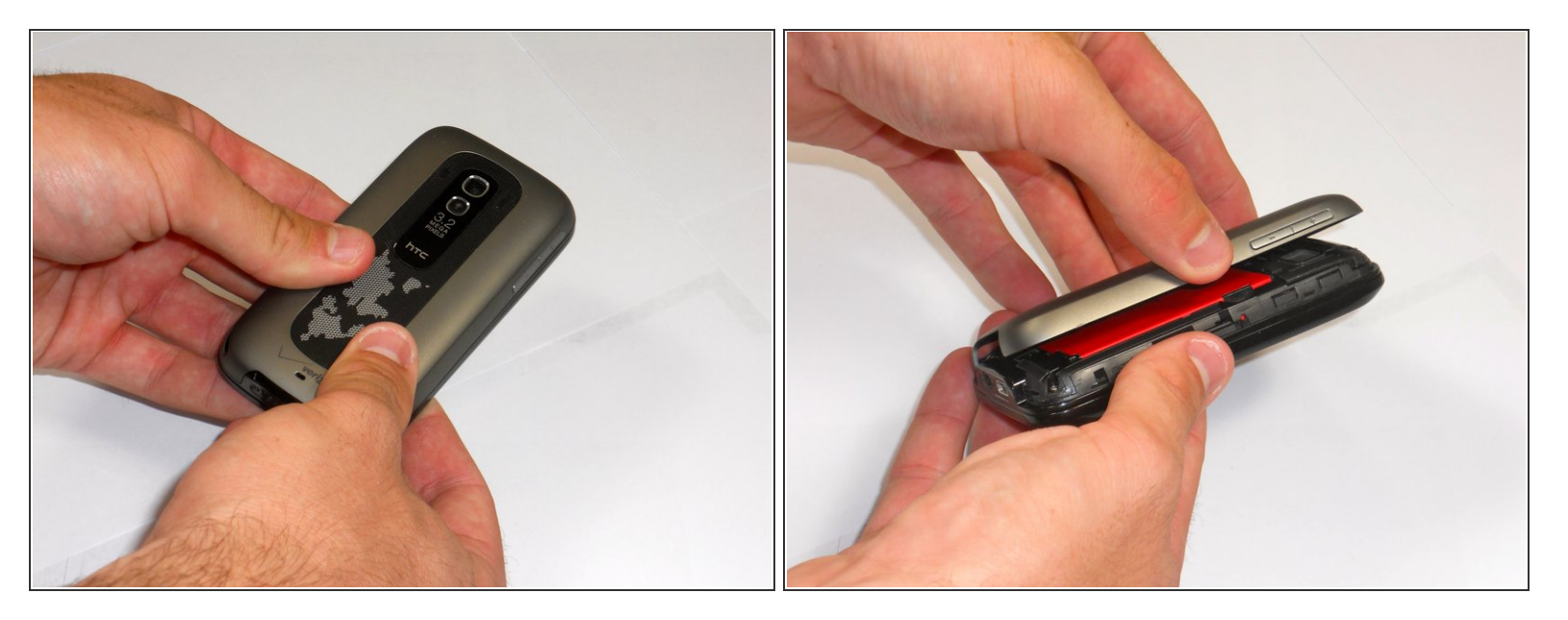

- Retirez le capot arrière en le faisant glisser vers le haut.
- Retirez le couvercle.

## **Étape 2**

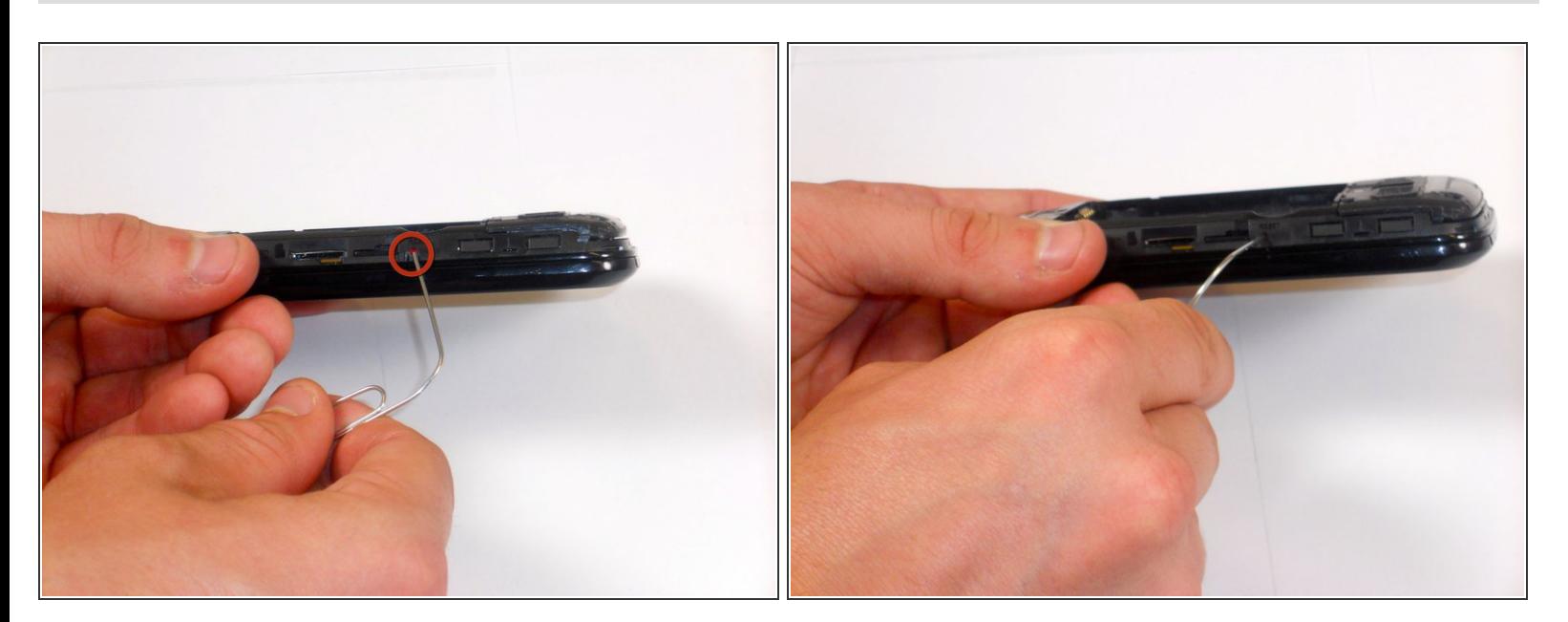

À l'aide d'un trombone ou d'un autre petit outil pointu, appuyez sur le petit bouton rouge illustré ici.

Ce document a  $\tilde{A}$ ©t $\tilde{A}$ © cr $\tilde{A}$ © $\tilde{A}$ © le 2022-09-23 02:48:26 AM (MST).

Pour remonter votre appareil, suivez ces instructions dans l'ordre inverse.

Ce document a  $\tilde{A}$ ©té créé le 2022-09-23 02:48:26 AM (MST).